**Nokia 305 Bedienungsanleitung**

# **Inhalt**

# **[Sicherheit](#page-3-0) 4**

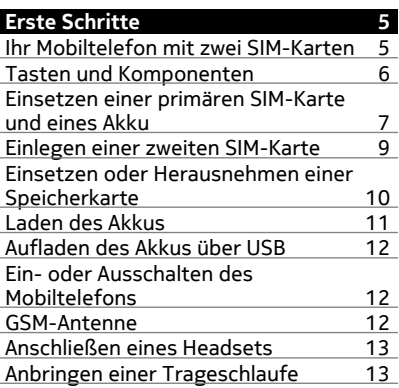

## **[Standardfunktionen](#page-12-0) 13** [Ihr Telefon mit Touchscreen](#page-12-0) 13<br>Support 17 [Support](#page-16-0) 17 **[Zugriffscodes](#page-16-0)** [Festlegen der zu verwendenden SIM-](#page-17-0)[Karte](#page-17-0) 18 [Sperren von Tasten und Bildschirm 18](#page-17-0) [Kopieren von Kontakten und anderen](#page-17-0) [Inhalten von Ihrem alten](#page-17-0)  [Mobiltelefon](#page-17-0) 18 [Verwenden des Mobiltelefons ohne](#page-18-0)  [SIM-Karte](#page-18-0) 19 [Benachrichtigungen aus sozialen](#page-18-0) [Netzwerken abbestellen](#page-18-0) 19 **[Anrufe](#page-18-0) 19**

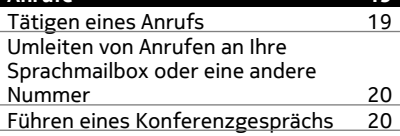

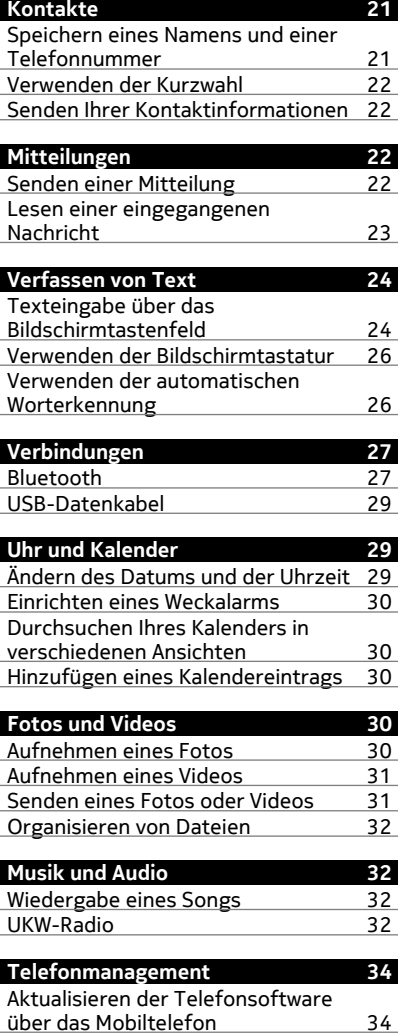

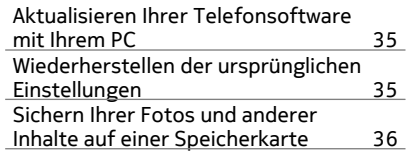

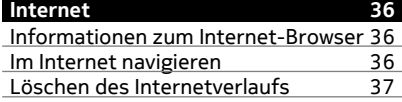

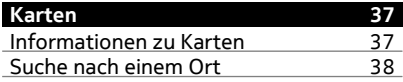

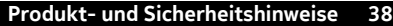

# <span id="page-3-0"></span>**Sicherheit**

Lesen Sie diese einfachen Richtlinien. Deren Nichtbeachtung kann gefährliche Folgen haben oder gegen Vorschriften verstoßen. Weitere Informationen entnehmen Sie bitte der Bedienungsanleitung.

## **IN GEFAHRBEREICHEN AUSSCHALTEN**

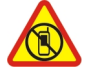

Schalten Sie das Gerät nicht ein, wenn der Einsatz von Mobiltelefonen verboten ist, es Störungen verursachen oder Gefahr entstehen kann wie in Flugzeugen, in Krankenhäusern oder in der Umgebung von medizinischen Geräten, Kraftstoffen und Chemikalien sowie in Sprenggebieten. Befolgen Sie alle Anweisungen in Gefahrenbereichen.

## **VERKEHRSSICHERHEIT GEHT VOR**

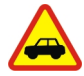

Beachten Sie alle vor Ort geltenden Gesetze. Die Hände müssen beim Fahren immer für die Bedienung des Fahrzeugs frei sein. Die Verkehrssicherheit muss beim Fahren immer Vorrang haben.

#### **INTERFERENZEN**

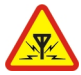

Bei mobilen Geräten kann es zu Störungen durch Interferenzen kommen, die die Leistung beeinträchtigen können.

## **QUALIFIZIERTER KUNDENDIENST**

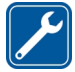

Installation und Reparatur dieses Produkts darf nur durch qualifiziertes Fachpersonal erfolgen.

# **AKKUS, LADEGERÄTE UND WEITERES ZUBEHÖR**

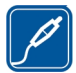

Verwenden Sie nur Akkus, Ladegeräte und weiteres Zubehör, die von Nokia für den Einsatz mit diesem Gerät zugelassen wurden. Schließen Sie keine inkompatiblen Produkte an.

# **BEWAHREN SIE IHR GERÄT TROCKEN AUF**

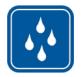

Ihr Gerät ist nicht wasserdicht. Halten Sie es trocken.

# **SCHÜTZEN SIE IHR GEHÖR**

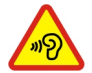

Um mögliche Gehörschäden zu vermeiden, setzen Sie sich nicht über längere Zeiträume hohen Lautstärken aus. Seien Sie vorsichtig, wenn Sie Ihr Mobiltelefon bei eingeschalteten Lautsprechern an Ihr Ohr halten.

# <span id="page-4-0"></span>**Erste Schritte**

#### **Ihr Mobiltelefon mit zwei SIM-Karten**

Sie können mit Ihrem Mobiltelefon zwei SIM-Karten verwenden.

#### **Vorteile von Mobiltelefonen mit zwei SIM-Karten**

- Zwei Telefonnummern in einem Telefon verwenden Sie gleichzeitig eine SIM-Karte für berufliche und eine für private Angelegenheiten.
- Beide SIM-Karten sind aktiv, unabhängig davon, welche Telefonnummer angerufen wird.
- Sparen Sie Kosten nutzen Sie jederzeit den besten Netzdienstanbieter.
- Bleiben Sie in Verbindung vermeiden Sie Unterschiede in der Netzwerkabdeckung zwischen Dienstanbietern.

Beide SIM-Karten sind gleichzeitig verfügbar, wenn das Gerät nicht verwendet wird, aber während eine SIM-Karte aktiv ist, z. B. beim Tätigen von Anrufen, ist die andere nicht verfügbar.

Wenn Sie nur eine SIM-Karte haben, setzen Sie die Karte in den internen SIM1- Kartenhalter ein. Einige Funktionen und Dienste sind möglicherweise nur verfügbar, wenn die SIM-Karte im SIM1-Kartenhalter verwendet wird. Wenn sich nur im SIM2- Kartenhalter eine SIM-Karte befindet, können Sie nur Notrufe tätigen.

## **Verfügbarkeit von SIM-Karten**

- Wenn Sie eine SIM-Karte einstellen, die für ausgehende Anrufe, das Senden von Kurz- oder Multimedia-Mitteilungen oder das Hoch- und Herunterladen von Daten verwendet werden soll, kann die andere SIM-Karte weiterhin Anrufe oder Kurz- und Multimedia-Mitteilungen empfangen.
- Wenn mit einer SIM-Karte ein Anruf getätigt, eine Kurz- oder Multimedia-Mitteilungen gesendet oder empfangen wird oder Daten hoch- oder heruntergeladen werden, ist die andere nicht verfügbar.

#### <span id="page-5-0"></span>**Tasten und Komponenten**

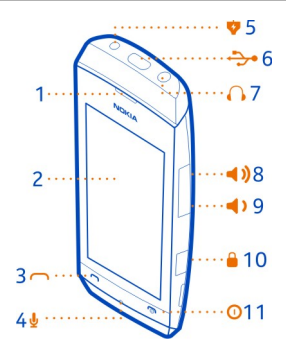

- Hörer
- Bildschirm
- Anruftaste
- Mikrofon
- Ladegerätanschluss
- **6** Micro-USB-Anschluss<br>**7** Headset-Anschluss (N
- Headset-Anschluss (Nokia AV-Anschluss 3,5 mm)
- Taste für Lauter/Vergrößern
- Taste für Leiser/Verkleinern
- Sperrtaste
- Beendigungs-/Ein-/Aus-Taste

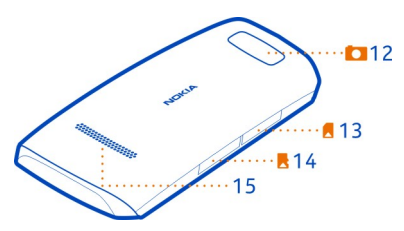

- Kameraobjektiv. Entfernen Sie vor Verwendung der Kamera die Schutzfolie von der Linse.
- SIM-Kartensteckplatz (SIM 2)
- Speicherkarteneinschub
- Lautsprecher

#### <span id="page-6-0"></span>**Einsetzen einer primären SIM-Karte und eines Akku**

**Hinweis:** Schalten Sie das Gerät vor dem Abnehmen des Covers aus und trennen Sie es vom Ladegerät und anderen Geräten. Vermeiden Sie es, elektronische Komponenten zu berühren, während Sie die Cover wechseln. Lagern und benutzen Sie das Gerät immer mit aufgesetzten Covern.

**Wichtig:** Das Mobiltelefon ist nur zur Verwendung mit einer Standard-SIM-Karte (siehe Abbildung) vorgesehen. Durch die Verwendung einer nicht SIM-Karte kann sowohl die Karte als auch das Mobiltelefon beschädigt werden. Außerdem können die auf der Karte gespeicherten Daten beschädigt werden. Erkundigen Sie sich bei Ihrem Mobilfunkanbieter nach der Verwendung einer SIM-Karte, die über einen Mini-UICC-Ausschnitt verfügt.

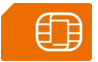

**Wichtig:** Um eine Beschädigung der SIM-Karte zu vermeiden, entfernen Sie stets den Akku, bevor Sie die Karte einsetzen oder entfernen.

Dieses Telefon ist für die Verwendung eines Akkus vom Typ BL-4U ausgelegt. Verwenden Sie ausschließlich Nokia Original-Akkus.

Wenn Sie nur eine SIM-Karte haben, setzen Sie die Karte in den internen SIM-Kartenhalter ein.

Die SIM-Karte und die Kontakte darauf können durch Kratzer oder Verbiegen leicht beschädigt werden. Gehen Sie deshalb sorgsam mit der Karte um und lassen Sie beim Einlegen oder Entfernen der Karte Vorsicht walten.

1 Setzen Sie Ihren Fingernagel in die Vertiefung an der rechten Kante des Mobiltelefons. Heben Sie das Cover vorsichtig an und nehmen Sie es dann ab (1).

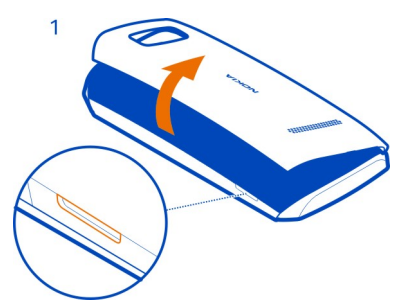

2 Befindet sich noch der Akku im Mobiltelefon, nehmen Sie ihn heraus (2).

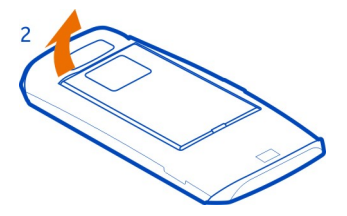

3 Schieben Sie die SIM-Karte unter den Metallhalter (3). Achten Sie darauf, dass der Kontaktbereich der SIM-Karte nach unten weist und die SIM-Karte richtig im Halter sitzt (4).

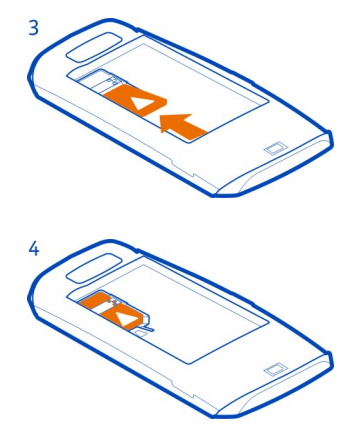

4 Setzen Sie den Akku unter Beachtung der Anschlusskontakte ein (5) und bringen Sie dann die rückseitige Abdeckung wieder an (6).

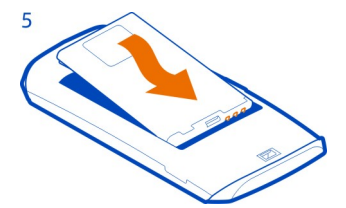

<span id="page-8-0"></span>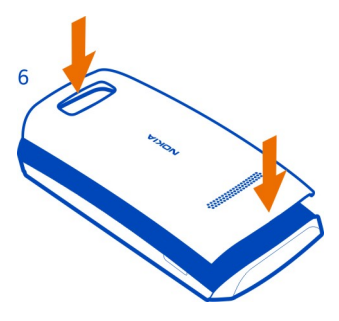

#### **Einlegen einer zweiten SIM-Karte**

Sie haben eine zweite SIM-Karte, möchten aber weiterhin Ihre Haupt-SIM-Karte verwenden? Sie können eine zweite SIM-Karte einsetzen oder entfernen, ohne das Mobiltelefon auszuschalten.

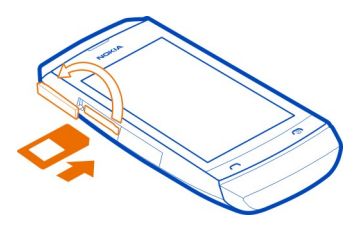

- 1 Öffnen Sie die Abdeckung des externen SIM-Kartensteckplatzes, der mit SIM 2 markiert ist.
- 2 Schieben Sie die SIM-Karte ein, bis sie einrastet. Der Kontaktbereich muss nach oben zeigen.
- 3 Schließen Sie die Abdeckung.

# **Entfernen der zweiten SIM-Karte**

- 1 Öffnen Sie die Abdeckung des SIM-Kartensteckplatzes.
- 2 Schieben Sie die SIM-Karte ein, bis sie sich löst, und ziehen Sie die Karte heraus.

<span id="page-9-0"></span>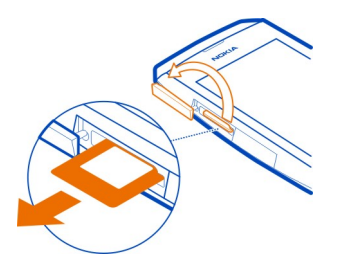

#### **Einsetzen oder Herausnehmen einer Speicherkarte**

Verwenden Sie nur kompatible microSD-Karten, die von Nokia für die Verwendung mit diesem Gerät zugelassen wurden. Durch die Verwendung einer nicht kompatiblen Speicherkarte kann sowohl die Karte als auch das Gerät beschädigt werden. Außerdem können die auf der Karte gespeicherten Daten beschädigt werden.

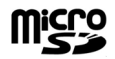

Ihr Mobiltelefon unterstützt Speicherkarten mit einer Kapazität von maximal 32 GB.

Sie können die Speicherkarte einlegen oder entfernen, ohne das Mobiltelefon auszuschalten.

## **Eine Speicherkarte einsetzen**

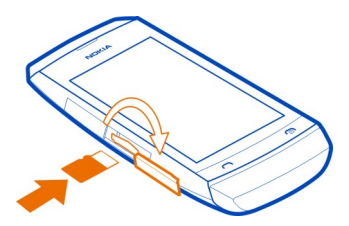

- 1 Öffnen Sie die Abdeckung des Speicherkartensteckplatzes mit Ihrem Fingernagel.
- 2 Schieben Sie die Speicherkarte ein, bis sie einrastet. Der Kontaktbereich muss nach oben zeigen.
- 3 Schließen Sie die Abdeckung des Speicherkartensteckplatzes.

## <span id="page-10-0"></span>**Speicherkarte herausnehmen**

**Wichtig:** Entfernen Sie die Speicherkarte niemals, wenn ein Programm auf sie zugreift. Dies kann zu Schäden an der Speicherkarte und dem Mobiltelefon sowie an den auf der Karte gespeicherten Daten führen.

- 1 Öffnen Sie die Abdeckung des Speicherkartensteckplatzes.
- 2 Schieben Sie die Karte ein, bis sie sich löst, und ziehen Sie die Karte heraus.

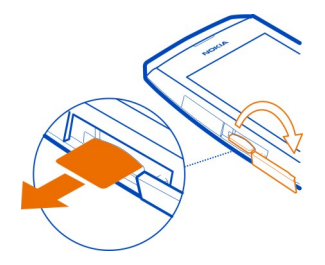

3 Schließen Sie die Abdeckung.

#### **Laden des Akkus**

Ihr Akku wurde im Werk teilweise aufgeladen. Sie müssen ihn jedoch vor dem ersten Einschalten Ihres Mobiltelefons erneut aufladen. Wenn der Akku fast leer ist, gehen Sie wie folgt vor:

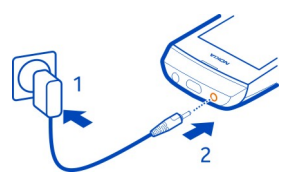

- 1 Schließen Sie das Ladegerät an eine Wandsteckdose an.
- 2 Schließen Sie das Ladegerät an das Mobiltelefon an.
- 3 Wenn der Akku gemäß Anzeige vollständig geladen ist, trennen Sie das Ladegerät vom Mobiltelefon und anschließend von der Netzsteckdose.

Sie müssen den Akku nicht für eine bestimmte Zeit laden und Sie können das Mobiltelefon während des Ladevorgangs verwenden.

<span id="page-11-0"></span>Ist der Akku vollständig entladen, dauert es möglicherweise einige Minuten, bis die Ladeanzeige eingeblendet wird oder Sie Anrufe tätigen können.

#### **Aufladen des Akkus über USB**

Ihr Akku ist fast leer und Sie haben kein Ladegerät zur Hand? Sie können ein kompatibles USB-Kabel verwenden, um eine Verbindung zu einem kompatiblen Gerät wie einem Computer herzustellen.

Um den Anschluss für das Ladegerät nicht abzubrechen, sollten Sie beim Anschließen oder Entfernen des Ladekabels vorsichtig sein.

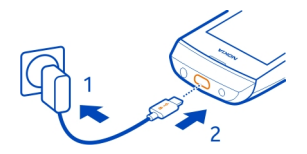

Wenn sich keine Netzsteckdose in der Nähe befindet, können Sie Ihr Gerät auch über USB aufladen. Während das Gerät aufgeladen wird, können Daten übertragen werden. Die Effizienz der Ladung über USB variiert deutlich und es kann eine Weile dauern, bis der Ladevorgang gestartet wird und das Gerät die Arbeit aufnimmt.

#### **Ein- oder Ausschalten des Mobiltelefons**

Halten Sie die Ein-/Aus-Taste (@) gedrückt, bis das Mobiltelefon vibriert.

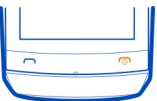

Möglicherweise werden Sie dazu aufgefordert, die Konfigurationseinstellungen bei Ihrem Netzbetreiber zu erfragen. Weitere Informationen zu diesem Netzdienst erhalten Sie von Ihrem Netzbetreiber.

#### **GSM-Antenne**

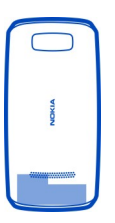

<span id="page-12-0"></span>In der Abbildung ist der Bereich der GSM-Antenne grau markiert.

Vermeiden Sie ein Berühren der Antenne während des Funkverkehrs. Das Berühren der Antenne beeinträchtigt die Qualität der Funkverbindung und kann die Betriebsdauer des Akkus verkürzen, da der Stromverbrauch des Geräts höher ist als erforderlich.

**Anschließen eines Headsets**

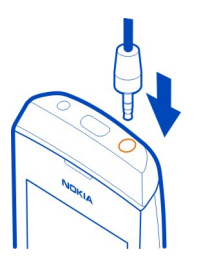

Schließen Sie keine Produkte an, die ein Ausgangssignal erzeugen, da das Gerät dadurch beschädigt werden kann. Schließen Sie keine Spannungsquelle an den Nokia AV-Anschluss an. Achten Sie besonders auf die Einstellung der Lautstärke, wenn Sie ein externes Gerät oder Headset, das nicht für die Verwendung mit diesem Gerät zugelassen wurde, an den Nokia AV-Anschluss anschließen.

#### **Anbringen einer Trageschlaufe**

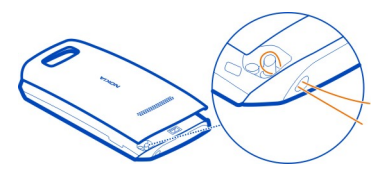

Die Trageschlaufe ist möglicherweise separat erhältlich.

# **Standardfunktionen**

#### **Ihr Telefon mit Touchscreen Schnelles Ändern der Einstellungen**

Statt durch die Telefonmenüs zu navigieren, können Sie bestimmte Einstellungen schnell in den meisten Ansichten ändern. Streichen Sie dazu einfach mit dem Finger von oben nach unten über den Bildschirm.

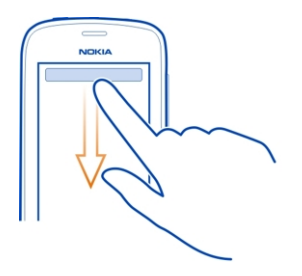

Funktionen:

- Anzeigen von Anrufen in Abwesenheit oder ungelesenen Mitteilungen
- Ändern des Profils, z. B. Stummschalten Ihres Mobiltelefons
- Öffnen des Musik-Players, um beispielsweise den aktuellen Song anzuhalten
- Öffnen oder Schließen von Internetverbindungen für mobile Daten
- Ein- und Ausschalten von Bluetooth
- Wechseln zu einer anderen SIM-Karte

## **Verwenden des Touchscreen**

Sie bedienen Ihr Mobiltelefon, indem Sie auf den Touchscreen tippen bzw. diesen getippt halten.

## **Öffnen eines Programms oder Elements**

Tippen Sie auf das Programm oder das Element.

## **Getippt halten, um weitere Optionen anzuzeigen**

Legen Sie Ihren Finger auf ein Element, bis das Menü geöffnet wird.

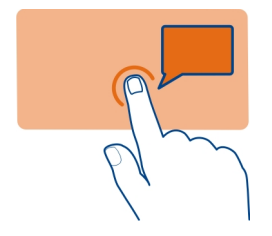

**Beispiel:** Um einen Termin im Kalender zu bearbeiten oder zu löschen, halten Sie den Termin gedrückt und wählen Sie die gewünschte Option.

#### **Streichen**

Platzieren Sie Ihren Finger auf das Display und schieben Sie ihn dann in die gewünschte Richtung.

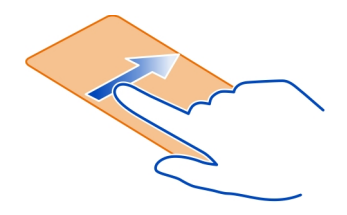

**Beispiel:** Bewegen Sie den Finger nach links oder rechts zwischen den Startansichten oder wenn Sie Fotos durchsuchen. Um schnell durch eine lange Liste oder ein langes Menü zu navigieren, fahren Sie mit Ihrem Finger schnell nach oben oder unten über das Display und heben Sie ihn anschließend hoch. Um die Navigation zu stoppen, tippen Sie auf das Display.

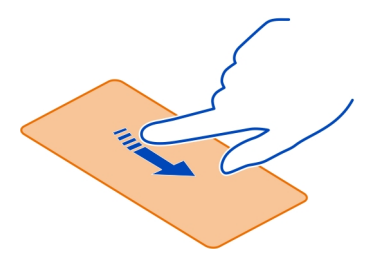

## **Vergrößern oder Verkleinern der Darstellung**

Legen Sie zwei Finger auf ein Objekt, z. B. eine Karte, ein Foto oder eine Internetseite, und spreizen Sie die Finger bzw. führen Sie diese zusammen.

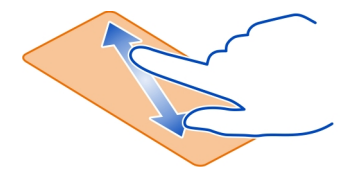

#### **Wechseln zwischen den Ansichten**

Ihr Telefon verfügt über drei Startansichten: eine für Programme, eine für die Schnellzugriffe auf Ihre Lieblingsprogramme und eine für die am häufigsten verwendeten Programme (wie dem Wählfeld).

Bewegen Sie den Finger nach links oder rechts.

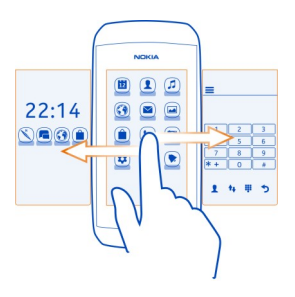

- Meine Ansicht ist der Ort, an dem Sie Ihre Kontaktfavoriten und Schnellzugriffe hinzufügen können.
- In der Programmansicht können Sie Programme öffnen und sie nach Wunsch organisieren.
- In der Wählfeldansicht können Sie Anrufe tätigen. An die Stelle des Wählfelds können Sie auch den Musik-Player oder das Radio setzen.

#### **Anpassen des Wählfeldbildschirms**

Wenn Sie das Wählfeld nicht oft benötigen, können Sie den Wählfeldbildschirm anpassen und dort stattdessen den Musik-Player oder das Radio einrichten.

- 1 Tippen Sie lange auf "Meine Ansicht" oder auf die Programmansicht.
- 2 Streichen Sie zum Wählfeld.
- 3 Wählen Sie das gewünschte Programm.

#### <span id="page-16-0"></span>**Support**

Wenn Sie weitere Informationen zur Verwendung Ihres Mobiltelefons wünschen oder nicht sicher sind, wie Ihr Mobiltelefon funktionieren sollte, lesen Sie in der Bedienungsanleitung nach.

Wenn Sie ein Problem haben, gehen Sie folgendermaßen vor:

- Starten Sie Ihr Telefon neu. Schalten Sie das Telefon aus, und entfernen Sie den Akku. Setzen Sie nach rund einer Minute den Akku wieder ein, und schalten Sie das Telefon ein.
- Aktualisieren Ihrer Telefonsoftware
- Wiederherstellen der Werkseinstellungen

Wenn sich das Problem nicht beheben lässt, wenden Sie sich wegen Reparaturmöglichkeiten an Nokia. Öffnen Sie [www.nokia.com/repair.](http://www.nokia.com/repair) Bevor Sie Ihr Telefon zur Reparatur einsenden, sichern Sie Ihre Daten, denn alle persönlichen Daten auf Ihrem Telefon können gelöscht werden.

#### **Zugriffscodes**

Der Sicherheitscode hilft, Ihr Telefon vor unbefugter Nutzung zu schützen. Sie können diesen Code einrichten und ändern und das Telefon so einstellen, dass Sie zur Eingabe des Codes aufgefordert werden. Der Standard-Sicherheitscode ist 12345. Halten Sie den Sicherheitscode geheim und bewahren Sie ihn an einem sicheren Ort getrennt vom Mobiltelefon auf. Wenn Sie den Code vergessen und das Telefon gesperrt ist, ist eine Freischaltung erforderlich. Es können zusätzliche Kosten anfallen und möglicherweise werden die auf Ihrem Mobiltelefon gespeicherten persönlichen Daten gelöscht. Weitere Informationen erhalten Sie bei Nokia Care oder von Ihrem Telefonhändler.

Der im Lieferumfang der SIM-Karte enthaltene PIN-Code schützt die Karte vor unbefugter Nutzung. Den PIN2-Code, den Sie zusammen mit bestimmten SIM-Karten erhalten, benötigen Sie für den Zugriff auf besondere Dienste. Wenn Sie den PINoder PIN2-Code dreimal in Folge falsch eingeben, werden Sie nach dem PUK- oder PUK2-Code gefragt. Wenden Sie sich an Ihren Dienstanbieter, wenn Sie diese Codes nicht kennen.

Die Modul-PIN benötigen Sie zum Zugreifen auf die Informationen im Sicherheitsmodul Ihrer SIM-Karte. Die Signatur-PIN benötigen Sie möglicherweise für die digitale Signatur. Das Passwort für Anrufsperre wird bei Verwendung der Anrufsperre benötigt.

Um festzulegen, wie Zugriffscodes und Sicherheitseinstellungen durch das Telefon verwendet werden, wählen Sie **Einstell.** > **Sicherheit**.

# <span id="page-17-0"></span>**Festlegen der zu verwendenden SIM-Karte**

Sie können einstellen, welche SIM-Karte für das Tätigen von Anrufen, das Senden von Mitteilungen oder das Hoch- und Herunterladen von Daten verwendet werden soll. Wenn Sie Ihre SIM-Karten benennen, können Sie sofort sehen, welche beispielsweise für die berufliche und welche für die private Nutzung festgelegt ist.

Wählen Sie **SIM-Manager**.

Wählen Sie **1.** oder 2. Die ausgewählte SIM-Karte wird immer für das Tätigen von Anrufen, das Senden von Mitteilungen oder das Hoch- und Herunterladen von Daten verwendet.

# **Einstellen des Telefons, so dass immer nach der zu verwendenden SIM-Karte gefragt wird**

Wählen Sie

# **Einstellen einer Funktion zur Verwendung einer bestimmten SIM-Karte**

Wählen Sie **37**.

## **Umbenennen einer SIM-Karte**

Wählen Sie **SIM-Name** und geben Sie einen Namen ein.

Die Einstellung der SIM-Karte werden beibehalten, auch wenn Sie die SIM-Karten hin und her tauschen.

## **Sperren von Tasten und Bildschirm**

Wenn Sie Ihr Mobiltelefon in der Hosen- oder Handtasche tragen, können Sie durch Sperren der Tasten und des Bildschirms verhindern, dass unbeabsichtigt Anrufe getätigt werden.

Drücken Sie die Sperrtaste.

## **Entsperren der Tasten und des Bildschirms**

Drücken Sie die Sperrtaste und streichen Sie auf dem Bildschirm nach links oder rechts.

**Tipp:** Sie können einen Anruf mit der Anruf- oder Ende-Taste beantworten oder ablehnen, selbst wenn die Tasten und der Bildschirm gesperrt sind.

#### **Kopieren von Kontakten und anderen Inhalten von Ihrem alten Mobiltelefon**

Möchten Sie Ihre Kontakte, Ihren Kalender und andere Inhalte von Ihrem alten kompatiblen Nokia Mobiltelefon kopieren, so dass sie direkt auf Ihrem neuen Telefon verfügbar sind? Dies ist kostenlos möglich.

<span id="page-18-0"></span>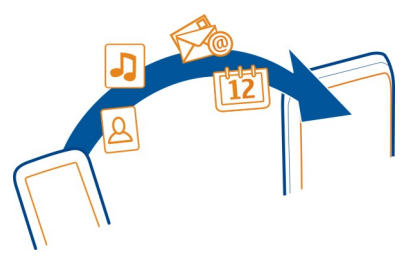

- 1 Aktivieren Sie die Bluetooth Funktion auf beiden Mobiltelefonen. Wählen Sie **Einstell.** > **Verbindungen** > **Bluetooth**.
- 2 Wählen Sie **Einstell.** > **Synchr. & Sich.**.
- 3 Wählen Sie **Telefonwechsel** > **Hierher kopieren**.
- 4 Wählen Sie den Inhalt aus, den Sie kopieren möchten, und wählen Sie dann aus.
- 5 Wählen Sie Ihr altes Mobiltelefon aus der Liste aus.
- 6 Legen Sie gegebenenfalls ein Passcode für diese Verbindung fest und geben Sie ihn in beiden Mobiltelefonen ein. Bei einigen Mobiltelefonen ist der Code möglicherweise vorgegeben. Einzelheiten hierzu finden Sie in der Bedienungsanleitung des alten Mobiltelefons.
- 7 Erlauben Sie Verbindungs- und Kopieranfragen, wenn Sie danach gefragt werden.

#### **Verwenden des Mobiltelefons ohne SIM-Karte**

Sie möchten Ihre Kinder mit Ihrem Mobiltelefon spielen lassen, ohne dass sie versehentlich einen Anruf tätigen? Einige Funktionen Ihres Mobiltelefons, z. B. Spiele und der Kalender, können auch genutzt werden, wenn keine SIM-Karte eingelegt ist. Funktionen, die in den Menüs abgeblendet dargestellt werden, können nicht verwendet werden.

#### **Benachrichtigungen aus sozialen Netzwerken abbestellen**

Um Benachrichtigungen aus sozialen Netzwerken abzubestellen, wählen Sie auf dem Programmbildschirm **Benachrichtigungen** > > **Einstellungen**.

# **Anrufe**

#### **Tätigen eines Anrufs**

- 1 Wählen von **Telefon** oder Streichen nach links zum Öffnen des Wählfelds
- 2 Geben Sie die Telefonnummer ein.
- <span id="page-19-0"></span>3 Drücken Sie auf  $\sim$
- 4 Wählen Sie ggf. aus, welche SIM-Karte verwendet werden soll.
- 5 Um den Anruf zu beenden, drücken Sie  $\epsilon$ .

Wenn Sie einen Anruf erhalten, zeigt das Mobiltelefon an, welche SIM-Karte verwendet wird.

#### **Umleiten von Anrufen an Ihre Sprachmailbox oder eine andere Nummer**

Wenn Sie einen Anruf nicht entgegennehmen können, können Sie ihn umleiten.

Die Rufumleitung ist ein Netzdienst.

- 1 Wählen Sie **Einstell.** > **Anrufe** > **Rufumleitung**.
- 2 Wählen Sie die zu verwendende SIM-Karte aus.
- 3 Wählen Sie aus, wann die eingehenden Anrufe umgeleitet werden sollen:

**Alle Sprachanr.** — Alle ankommenden Sprachanrufe werden umgeleitet.

**Falls besetzt** — Sprachanrufe werden nur umgeleitet, wenn besetzt ist.

**Falls keine Antw.** — Sprachanrufe werden nur umgeleitet, wenn sie nicht ange nommen werden.

**Falls kein Empf.** — Sprachanrufe werden umgeleitet, wenn das Mobiltelefon ausgeschaltet oder der Netzempfang vorübergehend unterbrochen ist.

**Falls nicht erreichb.** — Sprachanrufe werden umgeleitet, wenn sie nicht ange nommen werden oder das Mobiltelefon besetzt oder ausgeschaltet ist oder wenn der Netzempfang unterbrochen ist.

- 4 Wählen Sie **Aktivieren** > **An Anrufbeantwort.** oder **An andere Nummer**.
- 5 Wenn **Falls keine Antw.** oder **Falls nicht erreichb.** ausgewählt wird, legen Sie die Zeit fest, nach der der Anruf weitergeleitet wird.

#### **Führen eines Konferenzgesprächs**

Sie möchten allen Freunden Ihre großartigen Neuigkeiten mitteilen? Mit einem Konferenzgespräch können Sie ganz einfach mit mehreren Personen gleichzeitig sprechen und müssen nicht jeden einzeln anrufen.

<span id="page-20-0"></span>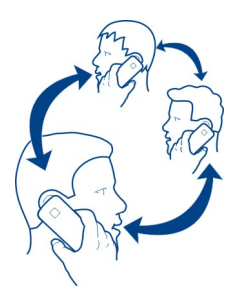

Konferenzgespräche sind ein Netzdienst. Wenden Sie sich bezüglich der Verfügbarkeit an Ihren Netzdienstanbieter.

- 1 Tätigen Sie den ersten Anruf.
- 2 Wählen Sie während des Anrufs **optionen** > **Neuer Anruf** aus.
- 3 Geben Sie die Telefonnummer ein und wählen Sie **ANRUFEN** aus bzw. wählen Sie **SUCHEN** und dann einen Kontakt aus. Der erste Anruf wird in der Warteschleife gehalten, bis Sie das Konferenzgespräch verbinden.
- 4 Wenn Sie mit dem zweiten Anrufer sprechen können, wählen Sie **optionen** > **Konferenz**. Sie können mehr Anrufe zur Konferenz hinzufügen.

**Tipp:** Wenn Sie während einer Konferenz mit einem Anrufer privat sprechen möchten, wählen Sie **optionen** > **Privatgespräch** und eine Telefonnummer. Das Konferenzgespräch wird in der Warteschleife gehalten. Um zum Konferenzgespräch zurückzukehren, wählen Sie **optionen** > **Konferenz**.

5 Zum Beenden des Konferenzgesprächs drücken Sie die  $\epsilon$ .

## **Kontakte**

**Speichern eines Namens und einer Telefonnummer**

Wählen Sie **Kontakte**.

Wählen Sie  $\mathbf{F}^{\dagger}$ , und geben Sie den Namen, die Telefonnummer und andere Details ein.

Wenn Sie dazu aufgefordert werden, wählen Sie den Speicherort für den Kontakt.

# **Bearbeiten von Detailinformationen des Kontakts**

Wählen Sie einen Kontakt und wund bearbeiten Sie die Detailinformationen.

## <span id="page-21-0"></span>**Hinzufügen weiterer Detailinformationen**

Wählen Sie einen Kontakt und = > Detail hinzufüg. und wählen Sie eine Detailinformation.

#### **Verwenden der Kurzwahl**

Sie können Ihre Freunde und Familienmitglieder schnell erreichen, indem Sie den Zifferntasten Ihres Mobiltelefons die Telefonnummern zuweisen, die Sie am häufigsten verwenden.

Wählen Sie Telefon und = > Kurzwahl aus.

Sie können die Kurzwahl nur für Kontakte verwenden, die auf Ihrem Mobiltelefon oder auf der SIM-Karte im internen SIM-Kartenhalter gespeichert werden.

## **Zuweisen einer Telefonnummer zu einer Zifferntaste**

- 1 Wählen Sie eine Zifferntaste aus. Die 1 ist für die Mailbox reserviert.
- 2 Um nach einem Kontakt zu suchen, wählen Sie **SUCHEN**. Sie können die Telefonnummer auch eingeben.

#### **Tätigen eines Anrufs**

Halten Sie die gewünschte Zifferntaste im Wählfeld gedrückt.

#### **Senden Ihrer Kontaktinformationen**

Möchten Sie Ihre Telefonnummer oder E-Mail-Adresse an eine Person senden, die Sie gerade getroffen haben? Fügen Sie Ihre eigenen Kontaktinformationen zu Ihrer Kontaktliste hinzu, und senden Sie der Person eine Visitenkarte.

- 1 Wählen Sie **Kontakte**.
- 2 Wählen Sie die Kontaktkarte mit Ihren Informationen.
- 3 Wählen Sie **Kontaktkarte send.** und die Übertragungsmethode für die Karte aus.

#### **Speichern einer empfangenen Visitenkarte**

Öffnen Sie die Visitenkarte und wählen Sie anschließend .

# **Mitteilungen**

#### **Senden einer Mitteilung**

Bleiben Sie mithilfe von Kurz- und Multimedia-Mitteilungen mit Ihrer Familie und Ihren Freunden in Kontakt.

1 Wählen Sie Mitteilung. und  $\mathcal{L}$ .

- <span id="page-22-0"></span>2 Um einen Kontakt als Empfänger hinzuzufügen, wählen Sie ... Sie können auch eine Telefonnummer eingeben.
- 3 Geben Sie im Textfeld Ihre Mitteilung ein.

**Tipp:** Um einen Anhang wie z. B. ein Foto oder ein Video anzufügen, wählen Sie > **Inhalt einfügen**.

4 Wählen Sie  $\Xi$ 

Wählen Sie ggf. aus, welche SIM-Karte verwendet werden soll.

Das Senden einer Mitteilung mit einem Anhang, wie einem Foto oder Video, ist möglicherweise teurer als das Senden einer normalen Kurzmitteilung. Weitere Informationen erhalten Sie von Ihrem Netzdienstanbieter.

Sie können SMS-Mitteilungen versenden, die die normale Zeichenbegrenzung einer einzelnen Mitteilung überschreiten. Längere Mitteilungen werden in Form von zwei oder mehr Mitteilungen gesendet. Ihr Diensteanbieter erhebt hierfür eventuell entsprechende Gebühren.

Zeichen mit Akzenten oder andere Sonderzeichen sowie Zeichen bestimmter Sprachen benötigen mehr Speicherplatz, wodurch die Anzahl der Zeichen, die in einer Mitteilung gesendet werden können, zusätzlich eingeschränkt wird.

Wenn das Objekt in der Multimedia-Mitteilung für das Netz zu groß ist, reduziert das Gerät möglicherweise die Größe automatisch.

Multimedia-Mitteilungen können nur auf kompatiblen Geräten empfangen und angezeigt werden. Die Anzeige von Mitteilungen kann je nach Gerät variieren.

#### **Lesen einer eingegangenen Nachricht**

Wenn Ihnen jemand eine Mitteilung sendet, wird eine Benachrichtigung auf dem gesperrten Bildschirm angezeigt. Streichen Sie nach links oder rechts über die Benachrichtigung, um die Mitteilung anzuzeigen.

Mitteilungen werden zu Dialogen kombiniert. Sie enthalten alle an einen Kontakt gesendeten und von diesem erhaltenen Mitteilungen in einer Ansicht. Um einen Dialog zu lesen, wählen Sie ihn aus der Liste in der Ansicht Dialoge.

## **Auf die Mitteilung antworten**

- 1 Wählen Sie im Dialog **Zum Antworten antippen**.
- 2 Verfassen Sie Ihre Antwort und wählen Sie  $\mathbb{Z}$ aus.
- 3 Wählen Sie ggf. aus, welche SIM-Karte verwendet werden soll.

# **Weiterleiten der Mitteilung**

1 Wählen Sie im Dialog die Mitteilung aus.

#### <span id="page-23-0"></span>**24 Verfassen von Text**

- 2 Wählen Sie  $\equiv$  > Weiterleiten.
- 3 Um einen Kontakt als Empfänger hinzuzufügen, wählen Sie . Sie können auch eine Telefonnummer eingeben.
- 4 Bearbeiten Sie die Mitteilung ggf. und wählen Sie dann  $\pm \sqrt{2}$ .
- 5 Wählen Sie ggf. aus, welche SIM-Karte verwendet werden soll.

#### **Speichern eines angehängten Fotos oder einer anderen Datei**

- 1 Wählen Sie im Dialog die Mitteilung mit der Datei aus.
- 2 Wählen Sie die Datei und > **Speichern** und anschließend den Speicherort für die Datei aus. Dateien werden in den entsprechenden Programmen gespeichert, wie z. B. Fotos.

#### **Lesen von Mitteilungen zu einem späteren Zeitpunkt**

Wählen Sie **Mitteilung.** und eine Konversation.

# **Verfassen von Text**

#### **Texteingabe über das Bildschirmtastenfeld Verwenden des Bildschirmtastenfelds**

Um das herkömmliche alphanumerische Tastenfeld zu öffnen, drehen Sie das Mobiltelefon in das Hochformat.

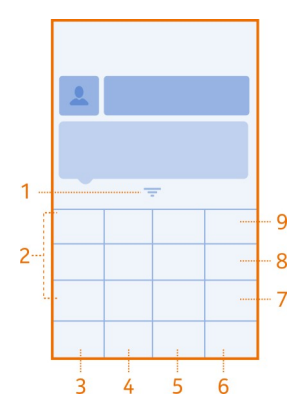

- **1** Schließen-Taste
- **2** Zeichentasten
- **3** Smiley-Taste: Diese Taste steht möglicherweise nicht in allen Sprachen zur Verfügung.
- **4** Leertaste
- **5** Umschalttaste Wechseln Sie zwischen Groß- und Kleinschreibung. Diese Taste ist möglicherweise nicht in allen Sprachversionen verfügbar.
- **6** Taste für Eingabeoptionen: Wählen Sie diese Taste, wenn Sie die automatische Worterkennung einschalten, die Eingabesprache ändern oder zur Bildschirmtastatur wechseln möchten
- **7** Sym-Taste: Geben Sie Sonderzeichen ein.
- **8** Taste für Zeichen-/Ziffernmodus: Wechseln Sie zwischen Zeichen und Zahlen.
- **9** Rücktaste: Wählen Sie diese Taste, um ein Zeichen zu löschen.

## **Schließen des Tastenfelds**

Streichen Sie auf dem Tastenfeld nach unten. Sie können auch lange die Schließen-Taste drücken.

#### **Zurückkehren zur Eingabe über die Tastatur**

Drehen Sie das Mobiltelefon in das Querformat.

## **Verwenden des Bildschirmtastenfelds**

Um bei der Texteingabe das Bildschirmtastenfeld zu öffnen, drehen Sie das Mobiltelefon in das Hochformat.

## **Eingabe eines Zeichens**

- 1 Wählen Sie wiederholt eine Zeichentaste, bis das Zeichen angezeigt wird. Es sind mehr Zeichen verfügbar, als auf der Taste zu sehen sind.
- 2 Wenn sich der nächste Buchstabe auf derselben Taste befindet, warten Sie bis der Cursor angezeigt wird und wählen Sie die Taste dann erneut.

## **Einfügen eines Leerzeichens**

Wählen Sie ...

## **Bewegen des Cursors in die nächste Zeile**

Wenn die automatische Worterkennung deaktiviert ist, wählen Sie dreimal ........

## **Eingabe einer Zahl**

Wählen Sie die 123 und anschließend die Ziffer.

# **Eingabe eines Sonderzeichens**

Drücken Sie auf die Sym-Taste und wählen Sie das Sonderzeichen.

#### <span id="page-25-0"></span>**Verwenden der Bildschirmtastatur**

Halten Sie das Mobiltelefon im Querformat und wählen Sie ein Textfeld ein.

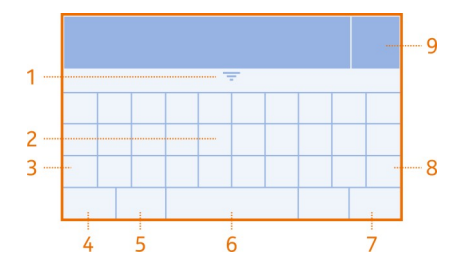

- **1** Schließen-Taste
- **2** Zeichentasten
- **3** Umschalt- und Feststelltaste: Zur Eingabe eines Großbuchstabens beim Schreiben mit Kleinbuchstaben oder umgekehrt wählen Sie vor Eingabe des Zeichens diese Taste. Um die Feststelltaste zu aktivieren, drücken Sie die Taste zweimal. In einigen Sprachen öffnet sich beim Drücken der Taste ein neuer Zeichensatz.
- **4** Sym-Taste: Wählen Sie diese Taste, wenn Sie Sonderzeichen oder Zahlen eingeben möchten.
- **5** Taste für Eingabeoptionen: Wählen Sie diese Taste, wenn Sie die automatische Worterkennung einschalten, die Eingabesprache ändern oder zum Bildschirmtastenfeld wechseln möchten.
- **6** Leertaste
- **7** Eingabetaste: Wählen Sie diese Taste, um den Cursors in die nächste Zeile zu verschieben.
- **8** Rücktaste: Wählen Sie diese Taste, um ein Zeichen zu löschen.
- **9** Ende-Taste

# **Schließen der Tastatur**

Streichen Sie auf der Tastatur nach unten. Sie können auch lange die Schließen-Taste drücken.

## **Verwenden der automatischen Worterkennung**

Die automatische Worterkennung ist nicht für alle Sprachen verfügbar.

- 1 Wählen Sie  $\bullet$  > Wörterbuch >  $\circ$ .
- 2 Beginnen Sie mit der Eingabe eines Worts. Das Mobiltelefon schlägt mögliche Wörter vor, während Sie schreiben. Wenn das richtige Wort angezeigt wird, wählen Sie es aus.

<span id="page-26-0"></span>3 Falls das Wort nicht im Wörterbuch enthalten ist, wählen Sie das Pop-up-Fenster und **+** und fügen Sie das neue Wort zum Wörterbuch hinzu.

Wenn Sie die automatische Texterkennung verwenden, können Sie Ihr Telefon so einstellen, dass Wörter automatisch vervollständigt und eingegeben werden.

# **Verwenden der Wortvervollständigung**

Wählen Sie **C** > Wortergänzung > 5.

# **Verbindungen**

#### **Bluetooth**

#### **Informationen über Bluetooth**

Wählen Sie **Einstell.** > **Verbindungen** > **Bluetooth**.

Sie können drahtlose Verbindungen zu anderen kompatiblen Geräten herstellen, zum Beispiel Mobiltelefone, Computer, Headsets und Kfz-Zubehör.

Über die Verbindung können Sie auch Objekte von Ihrem Mobiltelefon senden und Dateien von einem kompatiblen PC kopieren.

Da mit Bluetooth Funktechnik ausgestattete Geräte über Funkwellen kommunizieren, muss keine direkte Sichtverbindung zwischen den Geräten bestehen. Die Geräte müssen jedoch weniger als zehn Meter voneinander entfernt sein. Die Verbindung kann dabei durch Hindernisse wie Wände oder durch andere elektronische Geräte beeinträchtigt werden.

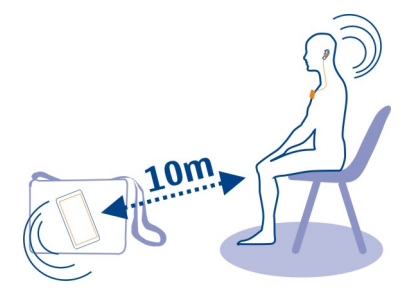

Wenn Ihr Telefon gesperrt ist, kann es nur zu einem gekoppelten Gerät eine Verbindung herstellen, das auf **Auto. Verbind.** gestellt ist.

**Tipp:** Um die Bluetooth Funktion schnell ein- oder auszuschalten, streichen Sie vom Benachrichtigungsbereich nach unten und wählen Sie dann  $\frac{1}{2}$  oder  $\frac{1}{2}$ .

**Hinweis:** In einigen Ländern gelten möglicherweise Einschränkungen für die Bluetooth Nutzung. In Frankreich darf die Bluetooth Funktechnik beispielsweise nur in Gebäuden verwendet werden. Nach dem 1. Juli 2012 wird die in Frankreich geltende Beschränkung der Verwendung der Bluetooth Technologie in diesem Produkt auf Gebäude aufgehoben. Weitere Informationen erhalten Sie bei den zuständigen Behörden.

#### **Verbindung mit einem drahtlosen Headset**

Möchten Sie während eines Anrufs an Ihrem Computer weiterarbeiten? Verwenden Sie ein drahtloses Headset. Sie können auch dann einen Anruf entgegennehmen, wenn Sie Ihr Mobiltelefon nicht in der Hand halten.

- 1 Wählen Sie **Einstell.** > **Verbindungen** > **Bluetooth**.
- 2 Vergewissern Sie sich, dass **Bluetooth** auf **Ein** gestellt wurde.
- 3 Schalten Sie das Headset ein.
- 4 Um nach Ihrem Headset zu suchen, wählen Sie  $\Omega$  aus.
- 5 Wählen Sie das Headset aus.
- 6 Unter Umständen müssen Sie einen Passcode eingeben, z. B. 1234.

#### **Senden von Fotos oder anderen Inhalten per Bluetooth**

Versenden Sie per Bluetooth-Verbindung Fotos, Videos und andere Inhalte an Ihren Computer oder an andere Mobiltelefone.

- 1 Wählen und halten Sie das zu sendende Objekt.
- 2 Wählen Sie **Senden** > **Über Bluetooth**.
- 3 Wählen Sie ein Bluetooth-Gerät, zu dem eine Verbindung hergestellt werden soll. Wird das Gerät nicht angezeigt, suchen Sie danach: Wählen Sie  $Q$ . Alle Bluetooth-Geräte in der Nähe werden aufgelistet.
- 4 Geben Sie auf Aufforderung das Passwort ein.

**Tipp:** Sie können auch Visitenkarten per Bluetooth verschicken.

## **Schutz Ihres Mobiltelefons**

Möchten Sie kontrollieren, wer Ihr Mobiltelefon bei aktivierter Bluetooth Funktion finden und eine Verbindung damit herstellen kann?

Wählen Sie **Einstell.** > **Verbindungen** > **Bluetooth**.

# **Verhindern, dass andere Ihr Mobiltelefon finden**

Wählen Sie **Telefonsichtbarkeit** > **Verborgen**.

<span id="page-28-0"></span>Wenn Ihr Mobiltelefon verborgen ist, können andere es nicht finden. Gekoppelte Geräte können jedoch weiterhin eine Verbindung mit Ihrem Mobiltelefon herstellen.

#### **Ein- und Ausschalten von Bluetooth**

Wählen Sie **Bluetooth** > **Aus**.

**Tipp:** Um die Bluetooth Funktion schnell ein- oder auszuschalten, streichen Sie vom oberen Bereich des Bildschirms nach unten und wählen Sie dann .

Führen Sie keine Kopplung mit unbekannten Geräten durch und akzeptieren Sie keine Verbindungsanforderungen von unbekannten Geräten. Damit tragen Sie zum Schutz Ihres Mobiltelefons vor schädlichen Inhalten bei.

#### **USB-Datenkabel**

**Kopieren von Inhalten zwischen Ihrem Mobiltelefon und einem Computer**

Sie können ein USB-Datenkabel verwenden, um Fotos und andere Inhalte zwischen Ihrem Mobiltelefon und einem Computer zu kopieren.

- 1 Schließen Sie das Mobiltelefon über ein USB-Kabel an den kompatiblen Computer an.
- 2 Wählen Sie einen Modus:

**Nokia Suite** — Verwenden Sie diesen Modus, wenn auf Ihrem Computer die Nokia Suite installiert ist.

**Medienübertrag.** — Verwenden Sie diesen Modus, wenn auf Ihrem Computer die Nokia Suite nicht installiert ist. Sie können diesen Modus auch verwenden, wenn Sie Ihr Mobiltelefon an ein Unterhaltungssystem anschließen möchten.

**Massenspeicher** — Verwenden Sie diesen Modus, wenn auf Ihrem Computer die Nokia Suite nicht installiert ist. Das Mobiltelefon wird auf Ihrem Computer als tragbares Gerät angezeigt. Stellen Sie sicher, dass im Telefon eine Speicherkarte eingelegt ist.

Sie können diesen Modus auch verwenden, wenn Sie Ihr Mobiltelefon mit anderen Geräten verbinden möchten, zum Beispiel mit einer Stereoanlage oder einem Autoradio.

3 Verwenden Sie die Nokia Suite oder den Dateimanager des Computers, um Inhalte zu kopieren.

# **Uhr und Kalender**

#### **Ändern des Datums und der Uhrzeit**

Wählen Sie **Einstell.** und **Datum u. Uhrzeit**.

## <span id="page-29-0"></span>**Ändern der Zeitzone auf Reisen**

- 1 Wählen Sie **Einstellungen** > **Zeitzone:**.
- 2 Wählen Sie die Zeitzone Ihres Standorts aus.
- 3 Wählen Sie $\blacktriangleright$

Die Uhrzeit und das Datum auf Ihrem Mobiltelefon werden entsprechend der Zeitzone eingestellt.

"GMT –5" gibt zum Beispiel die Zeitzone für New York (USA): 5 Stunden westlich von Greenwich/London (UK).

#### **Einrichten eines Weckalarms**

Sie können Ihr Telefon auch als Wecker einsetzen.

Wählen Sie **Wecker**.

- 1 Stellen Sie die Weckzeit ein, und wählen Sie **Speichern**.
- 2 Um den Wecker so einzustellen, dass er an bestimmten Tagen zur gleichen Zeit ausgeschaltet wird, wählen Sie > **Weckwiederholung** und die Tage.

#### **Durchsuchen Ihres Kalenders in verschiedenen Ansichten**

Sie möchten sämtliche Kalendereinträge für einen bestimmten Tag anzeigen? Sie können Ihre Kalendereinträge in verschiedenen Ansichten durchsuchen.

- 1 Wählen Sie **Kalender**.
- 2 Um die Einträge eines Tages oder Monats anzuzeigen, wählen Sie **EH** oder **EH** aus.
- 3 Um Notizen oder die Aufgabenliste anzuzeigen, wählen Sie poder **in aus.**

#### **Hinzufügen eines Kalendereintrags**

- 1 Wählen Sie **Kalender**.
- 2 Wählen Sie $\biguparrow$  aus.
- 3 Wählen Sie einen Eintragstyp aus.
- 4 Füllen Sie die entsprechenden Felder aus und wählen Sie dann

# **Fotos und Videos**

Um Ihre Kamera verwenden zu können, müssen Sie eine kompatible Speicherkarte in Ihr Mobiltelefon eingesetzt haben.

#### **Aufnehmen eines Fotos**

1 Wählen Sie zum Öffnen der Kamera **Kamera**.

- <span id="page-30-0"></span>2 Zum Vergrößern bzw. Verkleinern drücken Sie die Lautstärketasten.
- 3 Wählen Sie  $\overline{\omega}$ . Die Fotos werden unter Galerie gespeichert.

## **Schließen der Kamera**

Wählen Sie ...

#### **Aufnehmen eines Videos**

Mit Ihrem Mobiltelefon können Sie nicht nur Fotos aufnehmen, sondern auch besondere Momente in Videos festhalten.

Wählen Sie zum Öffnen der Kamera **Video**.

- 1 Um die Aufnahme zu starten, wählen Sie das Symbol
- 2 Zum Vergrößern bzw. Verkleinern drücken Sie die Lautstärketasten.
- 3 Um die Aufzeichnung zu beenden, wählen Sie ...

Videos werden in Galerie gespeichert.

# **Schließen der Kamera**

Wählen Sie ...

#### **Senden eines Fotos oder Videos**

Möchten Sie Ihre Fotos und Videos für Ihre Freunde und Ihre Familie zugänglich machen? Sie können Fotos und Videos können als Multimedia- oder E-Mail-Mitteilung oder über eine Bluetooth Verbindung senden.

Wählen Sie **Galerie**.

- 1 Öffnen Sie die Registerkarte mit dem Foto oder Video.
- 2 Halten Sie das Foto oder Video mit einem langen Druck und wählen Sie dann **Senden** und die Übertragungsmethode aus.

## **Gleichzeitiges Senden mehrerer Fotos oder Videos**

- 1 Öffnen Sie die Registerkarte mit den Fotos oder Videos.
- 2 Wählen Sie Wund markieren Sie die Fotos, die Sie senden möchten.
- 3 Wählen Sie  $\blacksquare$  und die Übertragungsmethode aus.

#### <span id="page-31-0"></span>**32 Musik und Audio**

#### **Organisieren von Dateien**

Sie können neue Ordner in Ihrem Telefonspeicher oder auf Ihrer Speicherkarte erstellen. So können Sie Ihre Dateien leichter finden. Innerhalb von Ordnern können Sie Dateien und Unterordner kopieren, verschieben oder löschen.

Wählen Sie **Dateien**.

#### **Erstellen eines neuen Ordners**

Wählen Sie im Ordner, in dem Sie einen Unterordner erstellen möchten, **= > Ordner hinzufüg.** aus.

#### **Kopieren oder Verschieben einer Datei in einen Ordner**

- 1 Halten Sie die Datei mit einem langen Druck und wählen Sie dann eine Option.
- 2 Wählen Sie aus, wohin Sie die Datei kopieren oder verschieben möchten.

# **Musik und Audio**

#### **Wiedergabe eines Songs**

Abspielen von Musik über das Mobiltelefon.

#### Wählen Sie **Musik**.

- 1 Wählen Sie **C**und den Song oder das Album, das Sie wiedergeben möchten.
- 2 Zum Anhalten oder Fortsetzen einer Wiedergabe wählen Sie  $\Box$  oder $\blacktriangleright$ .
- 3 Um zum nächsten Song zu springen, wählen Sie aus. Um zum vorherigen Song zu springen, wählen Sie zweimal **de** aus.

#### **Vor- und Rücklauf**

Wählen und halten Sie oder **Mütlen** mit langem Druck gedrückt.

**Tipp:** Um die Songs in zufälliger Reihenfolge wiederzugeben, wählen Sie  $\equiv$  > **Zufallswiederg.** aus.

#### **UKW-Radio**

#### **Informationen zum UKW-Radio**

Wählen Sie **Radio**.

Mit Ihrem Mobiltelefon können Sie Radiosender anhören. Schließen Sie dazu einfach ein Headset an und wählen Sie einen Sender aus.

Um Radio zu hören, müssen Sie ein kompatibles Headset an das Gerät anschließen. Das Headset fungiert als Antenne.

Es ist nicht möglich, über ein Bluetooth Headset Radio zu hören.

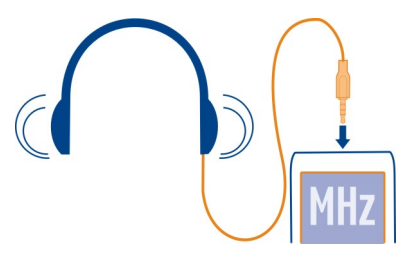

## **Radioempfang**

Schließen Sie ein kompatibles Headset an Ihr Mobiltelefon an. Das Headset fungiert als Antenne.

Wählen Sie **Radio**.

## **Einstellen der Lautstärke**

Verwenden Sie die Lautstärketasten.

## **Stoppen der Radiowiedergabe**

Drücken Sie die Ende-Taste.

## **Einstellen des Radios für die Wiedergabe im Hintergrund**

Wählen Sie $E$ .

## **Suchen und Speichern von Radiosendern**

Suchen Sie nach Ihren Lieblings-Radiosendern und speichern Sie sie, damit Sie sie schnell wiederfinden.

Wählen Sie **Radio**.

Schließen Sie ein kompatibles Headset an Ihr Mobiltelefon an. Das Headset fungiert als Antenne.

**Suchen nach verfügbaren Sendern** Wählen Sie  $\equiv$  > Alle Sender suchen.

## **Manuelles Einstellen der Frequenz**

Tippen Sie auf die Frequenz und navigieren Sie zu einer Frequenz.

<span id="page-33-0"></span>**Speichern eines Senders**

Wählen Sie **...** 

**Wechseln zum folgenden oder vorhergehenden gespeicherten Sender** Wählen Sie bei oder **4.** 

## **Automatischer Wechsel zu einer Frequenz mit einem besseren Empfang**

- 1 Wählen Sie  $\hat{Q}$  > RDS > Ein.
- 2 Wählen Sie **Autom. Frequenz** > **Ein**.

## **Telefonmanagement**

#### **Aktualisieren der Telefonsoftware über das Mobiltelefon**

Möchten Sie die Leistung Ihres Mobiltelefons verbessern sowie Programmaktualisierungen und großartige neue Funktionen erhalten? Aktualisieren Sie die Software regelmäßig, um Ihr Mobiltelefon optimal zu nutzen. Sie können Ihr Mobiltelefon auch so einstellen, dass es automatisch nach Aktualisierungen sucht.

**Warnung:**

Erst nach Abschluss einer Softwareaktualisierung und dem Neustart des Geräts können Sie das Gerät wieder nutzen. Dies gilt auch für Notrufe.

Die Verwendung von Diensten oder das Herunterladen von Inhalten kann bedeuten, dass große Datenmengen übertragen werden, die entsprechende Übertragungskosten verursachen.

Sie können Ihre Software nur aktualisieren, wenn die SIM-Karte im internen SIM-Kartenhalter verwendet wird.

Stellen Sie vor dem Starten des Updates sicher, dass der Akku ausreichend geladen ist. Schließen Sie das Gerät andernfalls an das Ladegerät an.

Wählen Sie **Einstell.**.

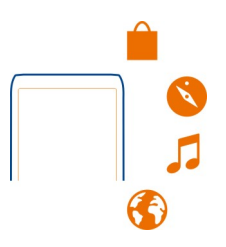

<span id="page-34-0"></span>Wählen Sie **Telefon** > **Geräteaktualisier.**.

- 1 Um nach Updates zu suchen, wählen Sie **Gerätesoftw. laden**.
- 2 Um eine Software-Aktualisierung herunterzuladen und zu installieren, wählen Sie **Gerätesoftw. laden** aus. Befolgen Sie die angezeigten Anweisungen auf dem Telefon.
- 3 Wenn die Installation nach dem Herunterladen abgebrochen wurde, wählen Sie **Aktualis. installieren** aus.

Die Installation der Softwareaktualisierung kann einige Minuten dauern. Wenden Sie sich an Ihren Netzbetreiber, falls bei der Installation Probleme auftreten.

#### **Anzeigen der aktuellen Softwareversion**

Wählen Sie **Softwaredetails**.

#### **Automatisches Suchen nach Software-Aktualisierungen**

Wählen Sie **Autom. aktualisier.** aus und definieren Sie, wie häufig nach neuen Software-Aktualisierungen gesucht werden soll.

Ihr Netzbetreiber sendet Aktualisierungen für die Telefonsoftware unter Umständen direkt an Ihr Mobiltelefon. Weitere Informationen zu diesem Netzdienst erhalten Sie von Ihrem Netzbetreiber.

#### **Aktualisieren Ihrer Telefonsoftware mit Ihrem PC**

Sie können Ihre Mobiltelefonsoftware mit dem PC-Programm Nokia Suite aktualisieren. Dazu benötigen Sie einen kompatiblen PC, eine Hochgeschwindigkeits-Internetverbindung sowie ein kompatibles USB-Kabel, um Ihr Mobiltelefon an den PC anzuschließen.

Unter [www.nokia.com/support](http://www.nokia.com/support) erhalten Sie weitere Informationen und können das Programm Nokia Suite herunterladen.

#### **Wiederherstellen der ursprünglichen Einstellungen**

Wenn Ihr Mobiltelefon nicht ordnungsgemäß funktioniert, können Sie manche Einstellungen auf die ursprünglichen Werte zurücksetzen.

- 1 Beenden Sie alle Anrufe und Verbindungen.
- 2 Wählen Sie **Einstell.** und **Werkseinstell.** > **Nur Einstell.**.
- 3 Geben Sie den Sicherheitscode ein.

Dies hat keine Auswirkungen auf die auf Ihrem Mobiltelefon gespeicherten Dokumente und Dateien.

<span id="page-35-0"></span>Nach der Wiederherstellung der ursprünglichen Einstellungen schaltet sich Ihr Mobiltelefon aus und dann wieder ein. Dies kann etwas länger dauern als gewohnt.

#### **Sichern Ihrer Fotos und anderer Inhalte auf einer Speicherkarte**

Möchten Sie ganz sicher sein, dass wichtige Dateien nicht verloren gehen? Sie können die Daten in Ihrem Mobiltelefonspeicher auf einer kompatiblen Speicherkarte sichern.

Wählen Sie **Einstell.** > **Synchr. & Sich.**.

- 1 Wählen Sie **Sicher. erstellen**.
- 2 Wählen Sie die gewünschten Inhalte für das Backup aus, und wählen Sie ...

#### **Wiederherstellen einer Sicherung**

- 1 Wählen Sie **Sicher. wdherst.**.
- 2 Wählen Sie die gewünschten Inhalte für die Wiederherstellung aus, und wählen  $Sie \blacktriangleright$ .

#### **Internet**

#### **Informationen zum Internet-Browser**

Wählen Sie **Internet**.

Bleiben Sie immer auf dem Laufenden und besuchen Sie Ihre Lieblings-Internetseiten. Mit dem Internet-Browser können Sie Internetseiten öffnen.

Der Internet-Browser komprimiert und optimiert Internet-Inhalte für Ihr Mobiltelefon. So können Sie schneller und kosteneffektiver im Internet surfen.

Um im Internet zu surfen, benötigen Sie eine Internetverbindung.

Informationen zur Verfügbarkeit und zu Preisen sowie weitere Anweisungen erhalten Sie von Ihrem Netzdienstanbieter.

Die für den Seitenaufruf erforderlichen Konfigurationseinstellungen erhalten Sie möglicherweise als Konfigurationsmitteilung von Ihrem Netzwerkbetreiber.

#### **Im Internet navigieren**

Wählen Sie **Internet**.

#### **Öffnen einer Internetseite**

Geben Sie die Web-Adresse in die Adressleiste ein.

#### **Navigieren auf der Internetseite**

Ziehen Sie die Seite mit dem Finger.

## <span id="page-36-0"></span>**Suchen im Internet**

Geben Sie einen Suchbegriff in die Adressleiste ein. Wenn Sie dazu aufgefordert werden, wählen Sie Ihre Standard-Suchmaschine aus.

## **Zurückkehren zu einer zuvor besuchten Internetseite**

Wählen Sie > Verlauf und die Internetseite.

Unter Umständen werden Sie auf Internetseiten aufgefordert, Informationen zu Ihrem aktuellen Standort einzugeben, damit beispielsweise angezeigte Informationen für Sie personalisiert werden können. Wenn Sie einer Internetseite erlauben, Ihre Standortinformationen zu verwenden, ist Ihr Standort je nach Internetseite unter Umständen für andere sichtbar. Lesen Sie die Datenschutzerklärung der Internetseite durch.

## **Löschen des Internetverlaufs**

Wählen Sie **Internet**.

Wählen Sie **★** > <sup>→</sup> > Verlauf löschen.

#### **Löschen von gespeicherten Cookies oder gespeichertem Text in Internetformularen**

Wählen Sie > > **Einstellungen** und **Cookies löschen** bzw. **Auto-Vervollst. lösch.**  aus.

# **Karten**

## **Informationen zu Karten**

Wählen Sie **Karten**.

Das Programm Karten zeigt Ihnen die Umgebung und hilft Ihnen bei der Planung Ihrer Route. Funktionen:

- Anzeigen des eigenen Standorts auf der Karte
- Planen einer Route zu einem nahegelegenen Zielort
- Suchen und Speichern eines Ortes oder einer Adresse
- Senden Ihres Standorts oder eines anderen Orts an Freunde per Kurzmitteilung

Ihr Mobiltelefon verfügt möglicherweise über eine Speicherkarte mit vorab geladenen Karten Ihres Landes. Die Speicherkarte sollte vor dem Aufruf des Programms Karten bereits in das Mobiltelefon eingesetzt sein.

<span id="page-37-0"></span>Die Verwendung von Diensten oder das Herunterladen von Inhalten kann bedeuten, dass große Datenmengen übertragen werden, die entsprechende Übertragungskosten verursachen.

Dieser Dienst steht möglicherweise nicht in allen Ländern oder Regionen zur Verfügung und wird möglicherweise nur in bestimmten Sprachen zur Verfügung gestellt. Der Dienst kann netzabhängig sein. Weitere Informationen erhalten Sie von Ihrem Dienstanbieter.

Die Inhalte digitaler Karten sind möglicherweise ungenau oder unvollständig. Verlassen Sie sich deshalb niemals ausschließlich auf diese Inhalte und die Dienste, wenn es um lebenswichtige Kommunikation (z. B. bei medizinischen Notfällen) geht.

#### **Suche nach einem Ort**

- 1 Wählen Sie **Karten**.
- 2 Wählen Sie  $\blacksquare$ , um die Symbolleiste anzuzeigen und anschließend  $\Omega$ .
- 3 Geben Sie den Namen des Ortes oder der Adresse ein.

# **Produkt- und Sicherheitshinweise**

#### **Netzdienste und Kosten**

Ihr Mobiltelefon ist für den Einsatz in GSM 900 und 1800 MHz-Netze zugelassen. Für die Verwendung des Mobiltelefons müssen Sie ein Abonnement mit einem Diensteanbieter abgeschlossen haben.

Für die Verwendung von Netzdiensten und das Herunterladen von Inhalten auf Ihr Gerät ist eine Verbindung zum Mobilfunknetz erforderlich. Dabei können entsprechende Übertragungskosten anfallen. Für einige Produktfunktionen ist die Unterstützung durch das Netz erforderlich und diese müssen möglicherweise abonniert werden.

#### **Pflege Ihres Geräts**

Behandeln Sie Ihr Gerät, Akku, Ladegerät und Zubehör mit Sorgfalt. Die folgenden Empfehlungen helfen Ihnen, die Betriebsbereitschaft des Mobiltelefons zu wahren.

- Bewahren Sie das Gerät trocken auf. In Niederschlägen, Feuchtigkeit und allen Arten von Flüssigkeiten und Nässe können Mineralien enthalten sein, die elektronische Schaltkreise korrodieren lassen. Wenn das Gerät nass wird, nehmen Sie den Akku heraus und lassen Sie das Gerät vollständig trocknen.
- Verwenden Sie das Gerät nicht in staubigen oder schmutzigen Umgebungen oder bewahren Sie es dort auf.
- Bewahren Sie das Gerät nicht bei hohen Temperaturen auf. Hohe Temperaturen können das Mobiltelefon oder den Akku beschädigen.
- Bewahren Sie das Gerät nicht bei niedrigen Temperaturen auf. Wenn das Mobiltelefon wieder zu seiner normalen Temperatur zurückkehrt, kann sich in seinem Innern Feuchtigkeit bilden, wodurch das Mobiltelefon beschädigt wird.
- Öffnen Sie das Mobiltelefon nur, wie in der Bedienungsanleitung beschrieben.
- Unbefugte Änderungen könnten das Gerät beschädigen und gegen die für Funkgeräte geltenden Vorschriften verstoßen.
- Lassen Sie das Gerät nicht fallen, setzen Sie es keinen Schlägen oder Stößen aus und schütteln Sie es nicht. Durch eine grobe Behandlung kann das Mobiltelefon Schaden nehmen.
- Reinigen Sie die Geräteoberfläche nur mit einem weichen, sauberen, trockenen Tuch.
- Malen Sie das Gerät nicht an. Farbe kann den ordnungsgemäßen Betrieb verhindern.
- Schalten Sie von Zeit zu Zeit das Gerät aus und nehmen Sie den Akku heraus, um eine optimale Leistung zu erzielen.
- Halten Sie Ihr Gerät von Magneten oder Magnetfeldern fern.
- Um wichtige Daten sicher aufzubewahren, sollten Sie sie an zwei unterschiedlichen Orten speichern, wie auf Ihrem Mobiltelefon, der Speicherkarte oder dem Computer, bzw. wichtige Informationen schriftlich festhalten.

#### **Wiederverwertung**

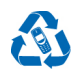

Geben Sie gebrauchte elektronische Produkte, Batterien, Akkus und Verpackungsmaterial stets bei den zuständigen Sammelstellen ab. Auf diese Weise vermeiden Sie die unkontrollierte Müllentsorgung und fördern die Wiederverwertung von stofflichen Ressourcen. Alle Materialien in Ihrem Gerät lassen sich zur Herstellung neuer Materialien oder zur Energieerzeugung verwenden.Informationen zur Wiederverwertung Ihres Nokia Produkts erhalten Sie unter [www.nokia.com/recycling](http://www.nokia.com/recycle).

#### **Symbol der durchstrichenen Abfalltonne auf Rädern**

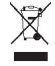

Das Symbol der durchgestrichenen Abfalltonne auf Rädern, das auf dem Produkt, auf dem Akku, in der Dokumentation oder auf dem Verpackungsmaterial zu finden ist, bedeutet, dass elektrische und elektronische Produkte und Akkus am Ende ihrer Lebensdauer einer getrennten Müllsammlung zugeführt werden müssen. Entsorgen Sie diese Produkte nicht über den unsortierten Hausmüll, sondern bringen Sie sie zur Wiederverwertung. Informationen zu den Annahmestellen für die Wiederverwertung in Ihrer Nähe erhalten Sie von regionalen Abfallunternehmen oder finden Sie unter [www.nokia.com/](http:www.nokia.com/support) [support.](http:www.nokia.com/support) Weitere Informationen zu den Umwelteigenschaften Ihres Mobiltelefons finden Sie unter [www.nokia.com/](http://www.nokia.com/ecoprofile) [ecoprofile](http://www.nokia.com/ecoprofile).

#### **Informationen zur Verwaltung digitaler Rechte**

Beachten Sie bei der Nutzung dieses Geräts alle geltenden Gesetze und ortsüblichen Gepflogenheiten, den Datenschutz sowie sonstige Rechte Dritter einschließlich des Urheberrechts. Aufgrund des Urheberrechtsschutzes kann es sein, dass einige Bilder, Musikdateien und andere Inhalte nicht kopiert, verändert oder übertragen werden dürfen.

Zum Schutz von geistigem Eigentum einschließlich Urheberrechten setzen die Eigentümer von Inhalten unterschiedliche Techniken zur Verwaltung digitaler Rechte (Digital Rights Management, DRM) ein. Dieses Gerät verwendet für den Zugriff auf DRM-geschützte Daten verschiedene DRM-Programme. Sie können mit diesem Gerät auf Inhalte zugreifen, die mit folgenden DRM-Techniken geschützt sind: OMA DRM 2.0. Bei DRM-Software, die den Schutz dieser Inhalte nicht sicherstellt, können die Eigentümer der Inhalte verlangen, dass die Funktion der DRM-Software, auf neue DRM-geschützte Inhalte zugreifen zu können, widerrufen wird. Dieser Widerruf kann ebenfalls dazu führen, dass die Aktualisierung von DRMgeschützten Inhalten, die bereits auf dem Gerät gespeichert sind, nicht möglich ist. Der Widerruf von derartiger DRM-Software hat keine Auswirkung auf die Nutzung von nicht DRM-ungeschützten Inhalten oder Inhalten, die mit anderen Arten von DRM-Software geschützt sind.

DRM-geschützte (Digital Rights Management) Inhalte werden mit einer zugehörigen Lizenz geliefert, in der Ihre Rechte zur Nutzung des Inhalts definiert sind.

#### **Tipps und Angebote**

Damit Sie Ihr Mobiltelefon und Ihre Dienste optimal nutzen können, erhalten Sie von Nokia kostenlose, auf Sie zugeschnittene SMS-Nachrichten. Diese Nachrichten bieten Ihnen Tipps, Tricks und Support.

Wenn Sie diese Nachrichten nicht erhalten möchten, wählen Sie **Einstell.** > **Nokia Konto** > **Tipps und Angebote**.

Damit wir diesen Dienst bereitstellen können, werden Ihre Mobiltelefonnummer, die Seriennummer des Mobiltelefons und einige Kennungen des Mobilfunkvertrags an Nokia übermittelt, wenn Sie das Mobiltelefon zum ersten Mal verwenden. Einige dieser Daten werden auch bei Software-Updates an Nokia übermittelt. Diese Daten können wie in der Datenschutzerklärung angegeben verwendet werden. Die Datenschutzerklärung können Sie unter [www.nokia.com](http://www.nokia.com) abrufen.

#### **Akkus und Ladegeräte**

#### **Informationen zu Akku und Ladegerät**

Verwenden Sie Ihr Mobiltelefon nur mit einem Originalakku BL-4U . Unter Umständen stellt Nokia weitere Akkumodelle für dieses Gerät zur Verfügung.

Laden Sie Ihr Mobiltelefon mit folgendem Ladegerät auf: AC-11 . Der Stecker des Ladegeräts kann variieren.

Der Akku kann zwar mehrere hundert Mal ge- und entladen werden, nutzt sich aber im Laufe der Zeit eventuell ab. Wenn die Sprech- und Stand-by-Zeiten deutlich kürzer als normal sind, ersetzen Sie den Akku.

#### **Sicherheithinweise zu Akkus**

Bevor Sie den Akku herausnehmen, müssen Sie das Gerät immer ausschalten und es vom Ladegerät trennen. Wenn Sie das Kabel von einem Ladegerät oder einem Zubehörteil abziehen, halten Sie es am Stecker fest.

Wenn das Ladegerät nicht benutzt wird, ziehen Sie das Kabel aus der Steckdose und vom Gerät ab. Trennen Sie den vollständig geladenen Akku vom Ladegerät, da das Überladen die Lebensdauer des Akkus verkürzen kann. Bei Nichtgebrauch entlädt sich ein voll aufgeladener Akku mit der Zeit.

Verwenden Sie den Akku nur bei Temperaturen zwischen 15°C und 25°C. Extreme Temperaturen verkürzen die Kapazität und Lebensdauer des Akkus. Ein Gerät mit einem kalten oder warmen Akku funktioniert unter Umständen vorübergehend nicht.

Ein unbeabsichtigter Kurzschluss kann auftreten, wenn ein metallischer Gegenstand mit den Metallstreifen auf dem Akku in Verbindung kommt. Dies kann auftreten, wenn Sie beispielsweise einen Ersatzakku in Ihrer Tasche aufbewahren. Durch Kurzschließen können der Akku oder der verbindende Gegenstand beschädigt werden.

Werfen Sie Akkus nicht ins Feuer, da sonst Explosionsgefahr besteht! Akkus müssen nach den ortsüblichen Vorschriften entsorgt werden. Führen Sie diese der Wiederverwertung zu, soweit dies möglich ist. Entsorgen Sie diese nicht über den Hausmüll.

Versuchen Sie nicht, die Ummantelungen von Akkus oder Batterien zu entfernen oder Akkus oder Batterien aufzuschneiden, zu öffnen, zu zerbrechen, zu biegen, zu durchstechen oder zu zerstören. Tritt aus einem Akku Flüssigkeit aus, achten Sie darauf, dass diese Flüssigkeit nicht mit der Haut oder den Augen in Berührung kommt. Kommt die Flüssigkeit mit der Haut oder den Augen in Berührung, spülen Sie die betroffenen Stellen sofort mit Wasser oder wenden Sie sich an einen Arzt.

Versuchen Sie nicht, Akkus zu verändern oder wiederaufzubereiten und führen Sie keine Objekte in Akkus ein. Tauchen Sie Akkus nicht in Wasser oder andere Flüssigkeiten und setzen Sie diese nicht Wasser oder anderen Flüssigkeiten aus. Akkus können explodieren, wenn sie beschädigt sind.

Benutzen Sie den Akku und das Ladegerät nur für den vorgesehenen Zweck. Die unsachgemäße Verwendung oder die Verwendung nicht zugelassener Akkus oder nicht kompatibler Ladegeräte kann Brände oder Explosionen zur Folgen haben und zum Erlöschen der Zulassung oder Garantie bzw. Gewährleistung führen. Wenn Sie den Eindruck haben, dass der Akku oder das Ladegerät beschädigt wurde, bringen Sie ihn bzw. es vor der Weiternutzung zur Überprüfung zu einem Servicecenter. Benutzen Sie keine beschädigten Akkus oder Ladegeräte. Verwenden Sie das Ladegeräte nicht im Freien.

#### **Zusätzliche Sicherheitshinweise**

#### **Tätigen eines Notrufs**

- 1 Stellen Sie sicher, dass das Telefon eingeschaltet ist.
- 2 Stellen Sie sicher, dass die Signalstärke ausreichend ist. Gegebenfalls müssen Sie noch Folgendes durchführen:
- Legen Sie eine SIM-Karte ein.
- Deaktivieren Sie alle Sperren, die Sie für Ihr Mobiltelefon aktiviert haben. Dazu zählen beispielsweise Anrufsperre, Rufnummernbeschränkung oder geschlossene Benutzergruppen.
- Vergewissern Sie sich, dass das Flugprofil nicht aktiviert ist.
- Wenn Bildschirm und Tasten gesperrt sind, entsperren Sie diese.
- 3 Um die Wählfunktion zu öffnen, wählen Sie **Telefon**.
- 4 Geben Sie die offiziell gültige Notrufnummer für Ihren Standort ein. Notrufnummern sind je nach Standort unterschiedlich.
- 5 Drücken Sie auf die Anruftaste.
- 6 Geben Sie alle nötigen Informationen so genau wie möglich an. Beenden Sie das Gespräch erst, wenn Ihnen die Erlaubnis hierzu erteilt worden ist.

Beim ersten Einschalten Ihres Mobiltelefons werden Sie um die Erstellung Ihres Nokia Kontos gebeten. Wenn Sie während der Kontoeinrichtung einen Notruf tätigen möchten, drücken Sie auf die Anruftaste.

**Wichtig:** Aktivieren Sie Anrufe über Mobilfunk als auch Internetanrufe, wenn Ihr Gerät Internetanrufe unterstützt. Ihr Gerät versucht unter Umständen, Notrufe über das Mobilfunknetz und über den Diensteanbieter für Internetanrufe herzustellen. Der Verbindungsaufbau kann nicht in allen Situationen gewährleistet werden. Verlassen Sie sich nicht ausschließlich auf ein mobiles Gerät, wenn es um lebenswichtige Kommunikation (z. B. bei medizinischen Notfällen) geht.

#### **Kleinkinder**

Ihr Gerät und sein Zubehör sind keine Spielzeuge und können Kleinteile enthalten. Halten Sie diese außerhalb der Reichweite von kleinen Kindern.

#### **Medizinische Geräte**

Der Betrieb von Funkgeräten, einschließlich Mobiltelefonen, kann unter Umständen den Betrieb von nicht ausreichend abgeschirmten medizinischen Geräten stören. Wenden Sie sich an einen Arzt oder den Hersteller des medizinischen Geräts, um festzustellen, ob diese ausreichend gegen externe hochfrequente Schwingungen abgeschirmt sind.

#### **Implantierte medizinische Geräte**

Hersteller medizinischer Geräte empfehlen einen Mindestabstand von 15,3 Zentimeter (6 Zoll) zwischen Funkgeräten und implantierten medizinischen Geräten wie z. B. Herzschrittmachern oder implantierten Cardiovertern/Defibrillatoren, um eine mögliche Störung des medizinischen Geräts zu vermeiden. Personen, die Geräte dieser Art verwenden,

- müssen immer einen Abstand von 15,3 Zentimeter (6 Zoll) zwischen medizinischem Gerät und Funkgerät einhalten,
- dürfen das Gerät nicht in der Brusttasche aufbewahren,
- müssen das Gerät an das dem medizinischen Gerät entferntere Ohr halten,
- müssen ihr Funkgerät ausschalten, wenn sie Grund zu der Vermutung haben, dass es zu einer Störung gekommen ist,
- müssen die Anweisungen des Herstellers für das implantierte medizinische Gerät befolgen.

Wenn Sie Fragen hinsichtlich der Verwendung des Funkgeräts zusammen mit einem implantierten medizinischen Gerät haben, wenden Sie sich an Ihren Arzt.

#### **Hören**

#### **Warnung:**

Bei Verwendung des Headsets besteht die Möglichkeit, dass Sie keine Geräusche der Umgebung mehr wahrnehmen. Verwenden Sie das Headset nicht, wenn dies Ihre Sicherheit beeinträchtigen kann.

Einige mobile Geräte können unter Umständen Störungen bei einigen Hörgeräten verursachen.

#### **Nickel**

Die Geräteoberfläche ist nickelfrei.

#### **Schutz des Geräts vor schädlichen Inhalten**

Ihr Gerät kann Viren oder anderen schädlichen Inhalten ausgesetzt sein. Treffen Sie daher folgende Vorsichtsmaßnahmen:

- Beim Öffnen von Mitteilungen ist Vorsicht geboten. Mitteilungen können schädliche Software enthalten oder auf andere Weise Schäden an Ihrem Gerät oder Computer verursachen.
- Seien Sie vorsichtig bei Verbindungsanfragen, beim Öffnen von Internetseiten und Herunterladen von Inhalten. Akzeptieren Sie keine Bluetooth Verbindungen von Quellen, denen Sie nicht vertrauen.
- Installieren und verwenden Sie nur Dienste und Software aus vertrauenswürdigen Quellen, die ausreichende Sicherheit und angemessenen Schutz bieten.
- Installieren Sie Antivirus-Programme oder andere Schutzprogramme auf Ihrem Gerät und verbundenen Computern. Verwenden Sie jeweils nur ein Antivirus-Programm. Die gleichzeitige Verwendung mehrerer Programme kann die Leistung und den Betrieb des Geräts und/oder Computers beeinträchtigen.
- Gehen Sie vorsichtig vor, wenn Sie über vorinstallierte Lesezeichen und Verknüpfungen auf Internetseiten von Drittanbietern zugreifen. Nokia bestätigt oder übernimmt keine Haftung für diese Internetseiten.

#### **Betriebsumgebung**

Dieses Gerät erfüllt bei Einsatz in der vorgesehenen Haltung am Ohr oder in einer mindestens 1,5 Zentimeter (5/8 Zoll) vom Körper entfernten Position die Richtlinien zur Freisetzung hochfrequenter Schwingungen. Wenn eine Gürteltasche, ein Gürtelclip oder eine Halterung verwendet wird, um das Gerät am Körper einzusetzen, sollte diese Vorrichtung kein Metall enthalten und das Gerät sollte sich mindestens in der oben genannten Entfernung vom Körper entfernt befinden.

Um Dateien oder Mitteilungen zu senden, ist eine gute Verbindung zum Mobilfunknetz erforderlich. Die Übertragung von Dateien oder Mitteilungen kann verzögert werden, bis eine derartige Verbindung verfügbar ist. Stellen Sie sicher, dass die Anweisungen bezüglich Abständen eingehalten werden, bis die Übertragung beendet ist.

Teile des Geräts sind magnetisch. Deshalb werden Metallgegenstände unter Umständen von dem Gerät magnetisch angezogen. Bringen Sie keine Kreditkarten oder andere magnetische Datenträger in die Nähe des Geräts, da auf diesen enthaltene Daten hierdurch gelöscht werden können.

#### **Fahrzeuge**

Funksignale können unter Umständen die Funktion nicht ordnungsgemäß installierter oder nicht ausreichend abgeschirmter elektronischer Systeme in Kraftfahrzeugen, z. B. elektronisch gesteuerte Benzineinspritzungen, elektronische ABS-Systeme (Anti-Blockier-Systeme), elektronische Fahrtgeschwindigkeitsregler und Airbagsysteme beeinträchtigen. Weitere Informationen erhalten Sie beim Hersteller des Fahrzeugs bzw. des Zubehörs.

Das Gerät sollte nur von Fachpersonal in ein Fahrzeug eingebaut werden. Fehlerhafte Montage oder Wartung kann gefährliche Folgen haben und zum Erlöschen der gültigen Garantie bzw. Gewährleistung führen. Prüfen Sie regelmäßig, ob das Kfz-Zubehör für Ihr Mobilfunkgerät in Ihrem Fahrzeug ordnungsgemäß installiert ist und einwandfrei funktioniert. Bewahren Sie keine brennbaren Flüssigkeiten, Gase oder Explosivstoffe im selben Raum wie das Gerät, seine Teile oder das Zubehör auf oder führen diese so mit sich. Bedenken Sie, dass der Airbag mit großer Wucht gefüllt wird. Platzieren Sie Ihr Gerät oder das Zubehör nicht in dem vom gefüllten Airbag belegten Bereich.

#### **Explosionsgefährdete Orte**

Schalten Sie Ihr Gerät an explosionsgefährdeten Orten, wie an Tankstellen in der Nähe von Benzinpumpen aus. An solchen Orten kann ein Funke eine Explosion oder einen Brand mit körperlichen Schäden oder Todesfolge auslösen. Beachten Sie die Einschränkungen in Bezug auf die Verwendung an Tankstellen, in Kraftstofflagern und -verkaufsbereichen, chemischen Anlagen oder Sprenggebieten. Orte mit einer explosionsgefährdeten Atmosphäre sind zwar häufig, aber nicht immer deutlich gekennzeichnet. Hierzu gehören beispielsweise Orte, an denen Sie den Motor Ihres Fahrzeugs abstellen sollten, das Unterdeck auf Schiffen, Umgebungen von Leitungen und Tanks, in denen sich Chemikalien befinden sowie Orte, an denen sich Chemikalien oder Partikel wie Getreidestaub, Staub oder Metallpulver in der Luft befinden. Wenden Sie sich an

den Hersteller von Fahrzeugen, die mit Flüssiggas (z. B. Propan oder Butan) betrieben werden, um in Erfahrung zu bringen, ob dieses Gerät ohne Sicherheitsrisiko in der Nähe solcher Fahrzeuge verwendet werden kann.

#### **Informationen zur Zertifizierung (SAR)**

#### **Dieses mobile Gerät entspricht den Richtlinien zur Begrenzung der Exposition durch elektromagnetische Felder.**

Ihr mobiles Gerät ist ein Funkempfangs- und -sendegerät. Es wurde so konstruiert, dass es die von internationalen Regelwerken empfohlenen Grenzwerte für die Exposition durch elektromagnetische Felder nicht überschreitet. Diese von der unabhängigen Kommission ICNIRP herausgegebenen Empfehlungen beinhalten Sicherheitsspannen, um den Schutz aller Personen unabhängig vom Alter und allgemeinen Gesundheitszustand sicherzustellen.

Die Expositions-Empfehlungen für mobile Geräte verwenden eine Maßeinheit, die als Spezifische Absorptionsrate oder SAR bezeichnet wird. Der in den ICNIRP-Empfehlungen dokumentierte SAR-Grenzwert beträgt 2,0 Watt/Kilogramm (W/kg) als Durchschnittswert pro 10 Gramm Körpergewebe. SAR-Tests werden auf der Basis von Standardbedienungspositionen durchgeführt, wobei das Gerät in allen getesteten Frequenzbändern mit der höchstmöglichen Sendeleistung betrieben wird. Der tatsächliche SAR-Wert eines Geräts im Betrieb kann dabei unter dem Maximalwert liegen, da das Gerät so konstruiert ist, dass jeweils nur die Sendeleistung nutzt, die zum Zugriff auf das Mobilfunknetz erforderlich ist. Der Wert kann sich abhängig von verschiedenen Faktoren ändern, wie zum Beispiel Ihre Entfernung zur nächsten Basisstation des Funknetzes.

Der maximale SAR-Wert gemäß den ICNIRP-Empfehlungen für die Verwendung des Geräts am Ohr ist 1,20 W/kg .

Die Verwendung von Gerätezubehör kann Auswirkungen auf die SAR-Werte haben. Die SAR-Grenzwerte können abhängig von den nationalen Richtlinien und Testanforderungen sowie dem Frequenzband variieren. Weitere Informationen zu SARWerten finden Sie in den Produktinformationen unter [www.nokia.com](http://www.nokia.com).

# **Copyright und andere Hinweise**

KONFORMITÄTSERKLÄRUNG

# $C\epsilon$  0168

Hiermit erklärt NOKIA CORPORATION, dass sich das Produkt RM-766 in Übereinstimmung mit den grundlegenden Anforderungen und den übrigen einschlägigen Bestimmungen der Richtlinie 1999/5/EG befindet. Den vollständigen Text der Konformitätserklärung finden Sie unter <http://www.nokia.com/global/declaration/declaration-of-conformity> .

TM © 2013 Nokia. Alle Rechte vorbehalten. Produkte/Namen von Drittanbietern können Marken der jeweiligen Inhaber sein.

Die vollständige oder teilweise Reproduktion, Übertragung oder Verbreitung der Inhalte dieses Dokuments in jeglicher Form ist ohne vorherige schriftliche Genehmigung von Nokia verboten. Nokia verfolgt eine Strategie der kontinuierlichen Entwicklung. Nokia behält sich das Recht vor, ohne vorherige Ankündigung an jedem der in dieser Dokumentation beschriebenen Produkte Änderungen und Verbesserungen vorzunehmen.

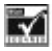

Includes RSA BSAFE cryptographic or security protocol software from RSA Security.

The Bluetooth word mark and logos are owned by the Bluetooth SIG, Inc. and any use of such marks by Nokia is under license.

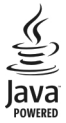

Java is a trademark of Sun Microsystems, Inc.

Dieses Produkt ist im Rahmen der MPEG-4 Visual Patent Portfolio License lizenziert (i) für den persönlichen und nicht kommerziellen Einsatz in Verbindung mit Informationen, die von einem Verbraucher in Übereinstimmung mit dem MPEG-4 Visual Standard persönlich und nicht kommerziell erstellt wurden, und (ii) für den Einsatz in Verbindung mit MPEG-4-Videos, die von einem lizenzierten Videoanbieter zur Verfügung gestellt wurden. Es wird weder implizit noch explizit eine Lizenz für andere Einsatzzwecke gewährt. Weitere Informationen, inklusive solcher zur Verwendung für Werbezwecke sowie für den internen und kommerziellen Einsatz, erhalten Sie von MPEG LA, LLC. Siehe http://www.mpegla.com.

In dem nach geltendem Recht größtmöglichen Umfang sind Nokia oder seine Lizenzgeber unter keinen Umständen verantwortlich für jedweden Verlust von Daten oder Einkünften oder für jedwede besonderen, beiläufigen, Folge- oder mittelbaren Schäden, wie auch immer diese verursacht worden sind.

Der Inhalt dieses Dokuments wird so präsentiert, wie er aktuell vorliegt. Soweit nicht durch das anwendbare Recht vorgeschrieben, wird weder ausdrücklich noch konkludent irgendeine Garantie oder Gewährleistung für die Richtigkeit, Verlässlichkeit oder den Inhalt dieses Dokuments übernommen, einschließlich, aber nicht beschränkt auf die stillschweigende Garantie der Markttauglichkeit und der Eignung für einen bestimmten Zweck. Nokia behält sich das Recht vor, jederzeit ohne vorherige Ankündigung Änderungen an diesem Dokument vorzunehmen oder das Dokument zurückzuziehen. Die Verfügbarkeit von bestimmten Produkten, Funktionen, Programmen und Diensten kann je nach Region unterschiedlich sein. Weitere Informationen erhalten Sie von Ihrem Nokia Händler oder Dienstanbieter. Dieses Mobiltelefon kann Komponenten, Technik oder Software enthalten, die den Exportgesetzen und -bestimmungen der USA oder anderer Länder unterliegen. Eine gesetzeswidrige Abweichung ist untersagt.

Nokia übernimmt keine Garantie oder Gewährleistung noch irgendeine Verantwortung für die Funktionsfähigkeit, den Inhalt oder Endbenutzersupport für mit Ihrem Mobiltelefon gelieferte Drittanbieterprogramme. Durch die Nutzung der Programme akzeptieren Sie, dass die Programme wie besehen zur Verfügung gestellt werden. Nokia übernimmt keine Zusicherung oder Gewährleistung noch irgendeine Verantwortung für die Funktionsfähigkeit, den Inhalt oder Endbenutzersupport für mit Ihrem Mobiltelefon gelieferte Drittanbieterprogramme.

/Ausgabe 1.1 DE